# **Ваш телефон**

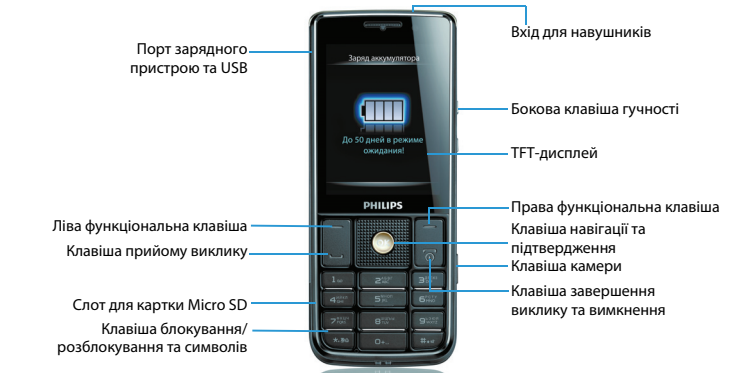

Через оновлення програмного забезпечення деякі матеріали цього посібника користувача можуть відрізнятися від вашої продукції. Philips зберігає за собою право переглядати посібник користувача або відкликати його в будь-який час без попередження. Вважайте свою продукцію стандартною.

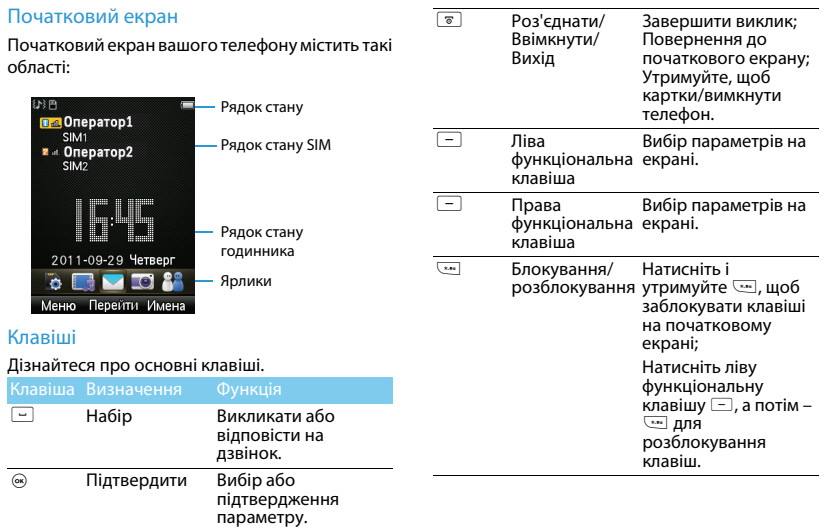

### Меню ярликів

За допомогою ярликів на початковому екрані ви можете відкривати вкладки з програмами, які ви часто використовуєте. Вибір меню ярликів:

- 1 Щоб відкрити список ярликів, виберіть **Меню>Налаштування>Загальні>Ярлики**.
- 2 Натисніть ліву функціональну клавішу  $\equiv$ , щоб внести зміни до меню ярликів або змінити порядок ярликів.

### Значки та символи

Дізнайтеся про значки та символи на екрані.

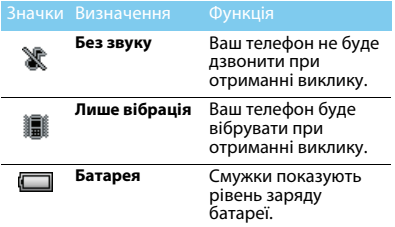

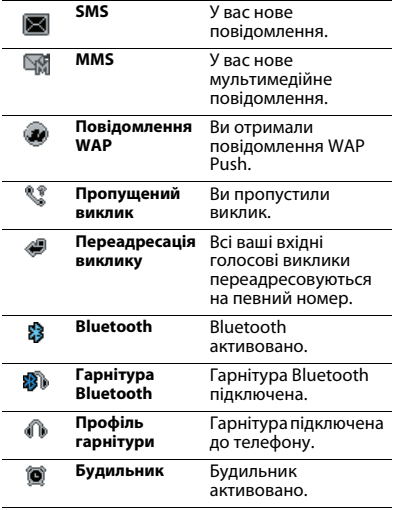

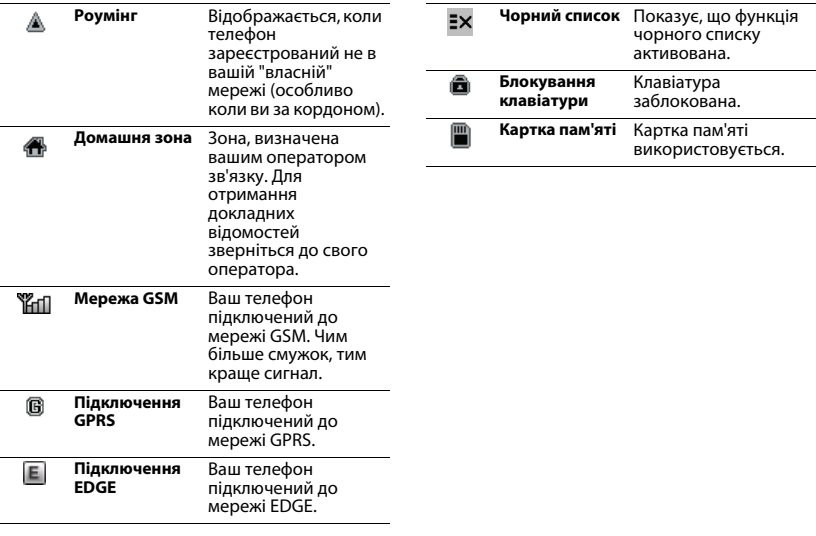

# **Зміст**

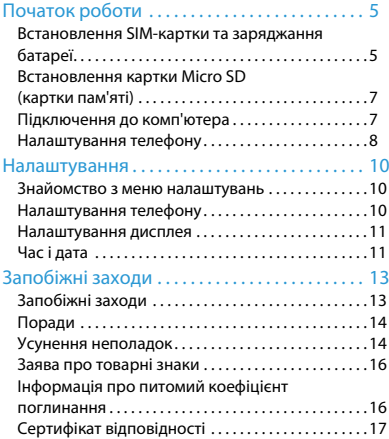

# <span id="page-5-0"></span>**Початок роботи**

Вітаємо з придбанням та ласкаво просимо до Philips!

Щоб оптимальним чином використовувати цей виріб Philips та отримувати від нього найбільше задоволення, зареєструйтеся на сайті:

### www. philips. com/mobilephones

Додаткову інформацію про виріб можна отримати на сайті:

### www.philips.com/support

- Примітки:
- • Перед використанням прочитайте інструкції з безпеки в розділі ["Запобіжні заходи"](#page-13-2).

# <span id="page-5-1"></span>**Встановлення SIM-картки та заряджання батареї**

Дізнайтеся про встановлення SIM-картки та зарядження батареї перед першим використанням.

### Встановлення SIM-картки

Виконайте наведені кроки, щоб вставити SIMкартку. Пам'ятайте, що перед зняттям задньої кришки треба вимкнути телефон.

Зніміть задню кришку.

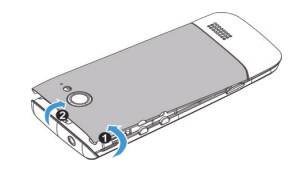

2Вийміть батарею.

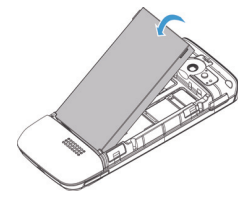

### 3 Вставте SIM 1/SIM 2.

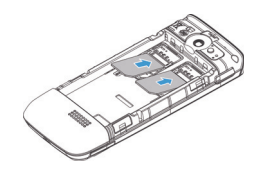

4Встановіть батарею.

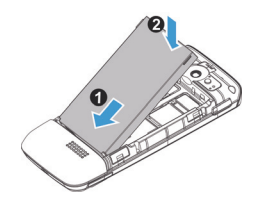

5 Встановіть задню кришку.

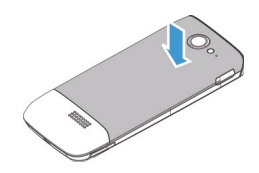

# Заряджання батареї

Нова батарея частково заряджена. Індикатор заряду в верхньому правому куті показує стан рівня заряду батареї.

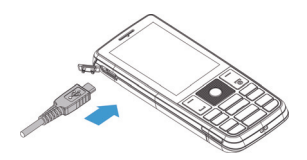

## Поради:

- • Ви можете користуватися телефоном, коли він заряджається.
- Якщо телефон залишиться заряджатися, коли батарея вже повністю заряджена, це не зашкодить батареї. Єдиним способом вимкнення зарядного пристрою є його відключення, тому рекомендується використовувати розетку з простим доступом.
- Якщо ви не збираєтесь використовувати телефон протягом кількох діб, ми рекомендуємо виймати батарею.
- Якщо залишити повністю заряджену батарею без використання, з часом вона втратить заряд.
- • Якщо батарея використовується вперше, або якщо вона не використовувалась протягом тривалого часу, повторне зарядження може тривати довше.

# <span id="page-7-0"></span>**Встановлення картки Micro SD (картки пам'яті)**

Ви можете розширити пам'ять телефону, додавши картку micro-SD.

- Порівняйте картку micro-SD зі слотом. Встановіть її.
- 2 Для видалення картки micro-SD натисніть на картку, щоб звільнити її.

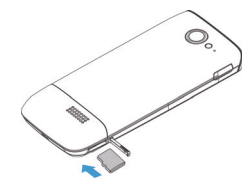

# <span id="page-7-1"></span>**Підключення до комп'ютера**

Програмне забезпечення для передачі даних (Mobile Phone Tools) забезпечує миттєву синхронізацію між телефоном та комп'ютером. Ви можете скористатися програмним забезпеченням для синхронізації даних між телефоном та комп'ютером, таких як телефонна книга, календар, текстові повідомлення та файли аудіо/відео/зображення.

# Встановлення MobilePhoneTools на

### комп'ютер

- Вставте носій із наданим програмним забезпеченням для передачі даних в привід.
- 2 Запустіть програму autorun.exe.
- 3 Зробіть вибір за допомогою підказок, і встановлення розпочнеться автоматично.

### Підключення телефону до комп'ютера

- Підключіть телефон до комп'ютера за допомогою наданого USB-кабеля або через Bluetooth.
- 2 При використанні USB-кабелю для з'єднання оберіть **COM-порт** на телефоні.
- 3 На комп'ютері двічі натисніть значок MobilePhoneTools, відобразиться значок підключення.

# <span id="page-8-0"></span>**Налаштування телефону**

Налаштуйте телефон за своїм бажанням.

### Встановлення часу та дати

- На початковому екрані перейдіть до **Меню>Налаштування>Час і дата**.
- 2 Оберіть **Встановити час**/**дату**: введіть потрібні цифри.

### Налаштування SIM-картки

- Переконайтеся, що ваш телефон увімкнений. Введіть PIN-код, якщо це необхідно.
- 2 Відкрийте меню **Налаштування>Загальні> Налаштування SIM>Параметри SIMкарток>Ім'я або значок SIM1 / SIM2**, <sup>а</sup> потім дайте ім'я/виберіть значок для своєї SIM-картки**.**

3 Перейдіть до меню **Налаштування>Загальні>Налаштування SIM**>**Основна SIM-картка**, щоб вибрати картку SIM1/2 в якості основної.

### Примітки:

- • PIN-код конфігурується та надається вам оператором мережі або продавцем.
- • Якщо ви введете неправильний PIN-код три рази поспіль, ваша SIM-картка заблокується. Для розблокування ви маєте запросити PUK-код у оператора.
- Якщо ви введете неправильний PUK-код десять разів поспіль, ваша SIM-картка заблокується назавжди. В цьому разі зверніться до оператора мережі або продавця.

# Профілі

Профілі визначені для кількох ситуацій. Вони містять налаштування для мелодій, гучності та іншого. Попередньо встановлені профілі дозволяють за бажанням встановлювати налаштування для вхідних дзвінків та повідомлень.

- 1 Перейдіть до меню **Профілі** та натисніть <sup>®</sup> для активації профілю.
- 2 Натисніть ліву функціональну клавішу  $\equiv$ для зміни мелодії, гучності тощо. Для активації режиму **Зустріч** натисніть та утримуйте на початковому екрані.

### Примітки:

 • Якщо ви оберете режим "Режим польоту", буде вимкнений зв'язок між телефоном та мережею мобільного оператора.

# Налаштування Java

### Відкрийте меню **Програми>Параметри**<sup>&</sup>gt; **Налаштування Java**.

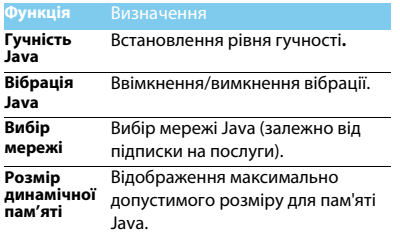

# <span id="page-10-0"></span>**Налаштування**

## <span id="page-10-1"></span>**Знайомство з меню налаштувань**

Відкрийте меню **Налаштування**. У верхній частині екрана розташовані 5 значків налаштувань.

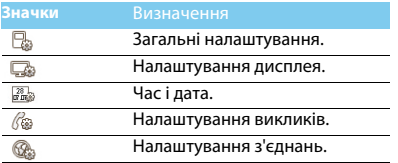

# <span id="page-10-2"></span>**Налаштування телефону**

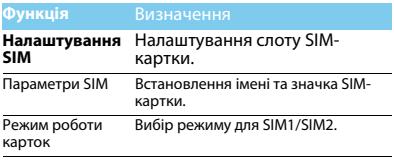

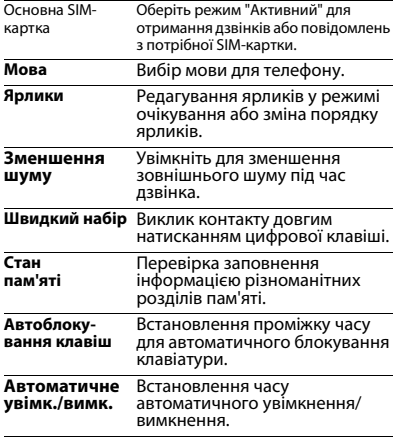

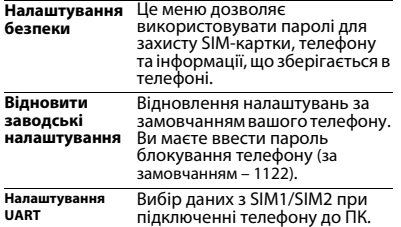

## <span id="page-11-0"></span>**Налаштування дисплея**

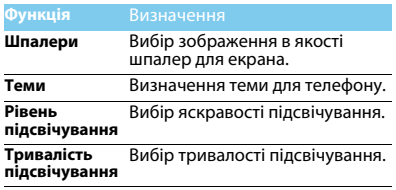

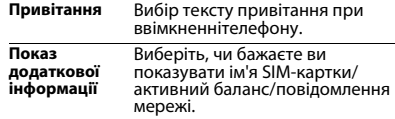

# <span id="page-11-1"></span>**Час і дата**

Встановлення дати, часу, формату дати та часу, типу годинника.

## **Налаштування викликів**

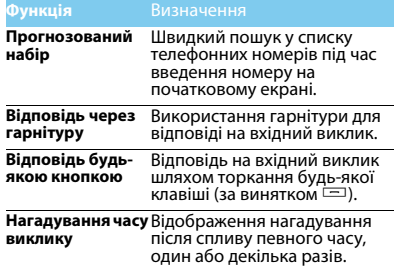

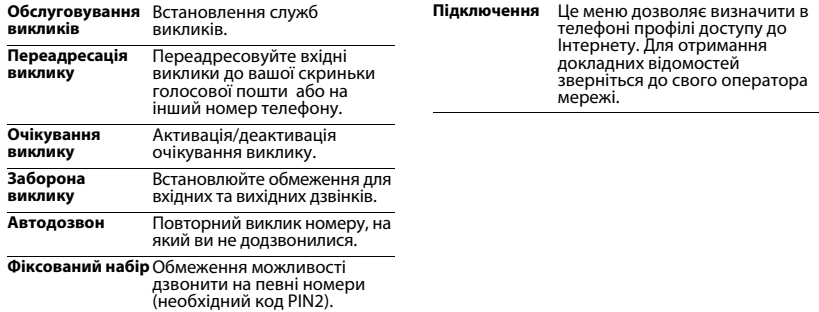

# **З'єднання**

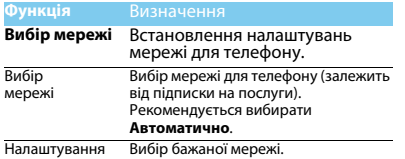

# <span id="page-13-2"></span><span id="page-13-0"></span>**Запобіжні заходи**

### <span id="page-13-1"></span>**Запобіжні заходи**

#### **Тримайте телефон подалі від маленьких дітей**

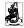

Тримайте телефон і приналежності до нього в недоступному для маленьких дітей місці. Дрібні деталі можуть потрапити до

дихальних шляхів і викликати важкі ушкодження при проковтуванні.

#### **Радіохвилі**

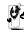

Ваш телефон випромінює/приймає радіохвилі в частотних діапазонах GSM (850/900/1800/1900 МГц).

Дізнайтеся у виробника вашого автомобіля, чи не впливає радіовипромінювання на електронні системи автомобіля.

#### **Вимикайте свій телефон...**

Вимикайте свій мобільний телефон, коли ви знаходитесь у літаку. Використання мобільного телефону в літаку може стати причиною небезпечної ситуації, порушити бездротовий зв'язок, а також може бути незаконним.

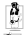

У лікарнях, поліклініках, інших лікувальних установах і будьяких місцях, у яких може бути медичне устаткування.

У місцях з потенційно вибухонебезпечною атмосферою

(наприклад, на автозаправних станціях і в місцях з наявністю в повітрі пилу, зокрема, металевого). В автомобілі, що

перевозить займисті продукти, і в автомобілі, що працює на зрідженому нафтовому газі (СНД). У каменоломнях і інших зонах, де здійснюються підривні роботи.

#### **Мобільний телефон та безпека за кермом**

 $\frac{1}{2}$ Не використовуйте телефон під час керування автомобілем і дотримуйтесь усіх вимог, що обмежують використання мобільних телефонів за кермом. Для забезпечення безпеки по можливості використовуйте гарнітуру, що дозволяє залишати руки вільними. Переконайтеся, що телефон і його автомобільні приналежності не загороджують подушок безпеки й інших захисних пристроїв, які установлено в автомобілі.

#### **Проявляйте розсудливість при користуванні телефоном**

Для забезпечення оптимальної роботи телефону

рекомендуємо використовувати його тільки в нормальному робочому положенні.

- Не піддавайте телефон впливу дуже високої або дуже низької температури.
- Не занурюйте телефон у рідину; якщо ваш телефон став вологим, вимкніть його, вийміть акумулятор і дайте їм висохнути протягом 24 годин перед подальшим використанням.
- Для очищення телефону протирайте його м'якою тканиною.
- променів (наприклад, через вікно будівлі або автомобіля)<br>температура корпусу телефону може підвищитися. У цьому<br>випалку бульте луже обережні, коли ви берете телефон ло рук. уникайте його використання при температурі навколишнього середовища вище за 40°С.

#### **Догляд за акумулятором**

Слід використовувати тільки оригінальні приналежності Philips, тому що використання будь-яких інших аксесуарів може призвести до пошкодження телефону й скасуванню всіх гарантій з боку компанії Philips. Використання акумулятора, тип якого не відповідає технічним умовам виробника, може призвести до вибуху.

Ушкоджені частини слід негайно заміняти оригінальними запасними частинами Philips, цю роботу повинен виконувати кваліфікований фахівець.

- Ваш телефон працює від акумулятора, що перезаряджається.
- Використовуйте тільки такий зарядний пристрій, який передбачено технічними умовами виробника.
- Не підпалюйте акумулятор.
- Не деформуйте й не розбирайте акумулятор.
- Не допускайте замикання контактів акумулятора металевими предметами (наприклад, ключами у кишені).
- Не піддавайте телефон впливу високої температури (>60° C, або 140°F), вологи або хімічно агресивного середовища.

#### **Охорона навколишнього середовища**

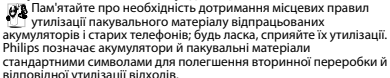

:Маркований пакувальний матеріал підлягає вторинній переробці.

:Зроблено фінансовий внесок у відповідну національну систему відновлення й переробки пакування.

:Пластмаса підлягає вторинній переробці (також вказується її тип).

#### **Засоби захисту органів слуху**

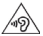

Під час прослуховування музики, налаштуйте гучність на помірному рівні. Тривале прослуховування з високою гучністю може порушити ваш слух.

#### **Знак WEEE в DFU: "Інформація для споживача"**

#### **Утилізація виробу, що відслужив свій термін**

Цей виріб сконструйовано і виготовлено з високоякісних матеріалів і компонентів, що підлягають переробці й вторинному використанню.

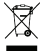

Якщо маркування товару містить цей символ

перекресленого кошика з колесами, це означає, що виріб відповідає європейській Директиві 2002/96/ЄC.

Довідайтеся про місцеву систему роздільного збору відходів для електронних і електричних виробів.

Дійте згідно з місцевими правилами й не утилізуйте ваші старі вироби разом зі звичайними побутовими відходами. Правильна утилізація старих виробів сприяє запобіганню можливих негативних наслідків для навколишнього середовища й здоров'я людей.

Цей виріб може містити елементи, технології або програмне забезпечення, що підпадають під дію експортного законодавства США та інших країн. Недотримання закону не допускається.

### <span id="page-14-0"></span>**Поради**

#### **Кардіостимулятори**

Якщо ви користуєтесь кардіостимулятором:

- Не тримайте ввімкнений телефон на відстані менш ніж 15 см від електрокардіостимулятора, щоб уникнути можливого взаємного впливу.
- Не носіть телефон у нагрудній кишені.
- Прикладайте телефон до того вуха, яке перебуває далі від електрокардіостимулятора, щоб мінімізувати можливість взаємного впливу.
- Вимикайте телефон, якщо підозрюєте, що він створює негативний вплив.

#### **Слухові апарати**

Якщо ви користуєтесь слуховим апаратом, проконсультуйтесь з вашим лікарем і виробником слухового апарата, щоб довідатись, чи піддається використовуваний вами пристрій впливу перешкод від стільникового телефону.

#### **Як продовжити час роботи телефону від одного заряду акумулятора**

Для належної роботи телефону необхідний достатній заряд акумулятора. З метою економії енергії виконуйте наступні рекомендації:

- 
- Вимкніть функцію Bluetooth на телефоні.<br>Зменшіть яскравість і час підсвічування екрана телефону.
- Ввімкніть автоблокування клавіатури, вимкніть сигнал клавіш і • Ввімкніть автоблокування клавіатури, вимкніть сигнал клавіш і<br> вібрацію.<br>• Встановлюйте GPRS-з'єднання тільки за необхідністю. Інакше
- телефон буде постійно шукати GPRS-мережу й витрачати заряд
- Вими́кайте телефон, перебуваючи поза зоною мережі. Інакше телефон буде продовжувати пошук мережі і акумулятор швидко розрядиться.

### <span id="page-14-1"></span>**Усунення неполадок**

#### **Телефон не вмикається**

Вийміть і знову встановіть акумулятор. Потім заряджайте телефон доти, поки індикатор заряду не перестане рухатись. Від'єднайте зарядний пристрій і спробуйте ввімкнути телефон.

#### **При вмиканні телефону на дисплеї відображається "ЗАБЛОКОВАНО"**

Хтось намагався скористатися вашим телефоном, не знаючи PINкоду і коду розблокування (PUK). Зверніться до свого мобільного оператора.

#### **На дисплеї відображається повідомлення про помилку IMSI**

Проблема пов'язана зі стільниковою мережею. Зверніться до оператора зв'язку.

#### **Телефон не повертається до режиму очікування**

Натисніть і утримуйте клавішу "Роз'єднати" або вимкніть телефон, перевірте правильність установлення SIM-картки та акумулятора, а потім знову ввімкніть телефон.

#### **Не відображається значок мережі**

Втрачено з'єднання з мережею. Можливо, ви перебуваєте в радіотіні (у тунелі або між високими будинками) або поза зоною покриття мережі. Спробуйте переміститися в інше місце або повторно з'єднатися з мережею (особливо якщо перебуваєте за кордоном); перевірте надійність підключення зовнішньої антени (при наявності) або зверніться до оператора мережі за допомогою.

#### **Дисплей не реагує (або реагує повільно) на натискання клавіш**

В умовах низької температури час реакції екрану збільшується. Це нормальне явище, воно не впливає на роботу телефону. Помістіть телефон у тепле місце й повторіть спробу. В інших випадках зверніться до продавця вашого телефону.

#### **Акумулятор перегрівається**

Можливо, використовується зарядний пристрій, не призначений для цього телефону. Завжди використовуйте оригінальні приналежності, що входять до комплекту постачання телефону.

#### **На екрані телефону не відображаються номери вхідних дзвінків**

Ця функція залежить від параметрів мережі й обслуговування. Якщо мережа не передає номер абонента, на екрані телефону відображатиметься напис "Виклик 1" або "Прихований". За докладною інформацією з цього питання зверніться до свого оператора.

#### **Не вдається надіслати текстові повідомлення**

Певні мережі не підтримують обміну повідомленнями з іншими мережами. Спочатку перевірте, чи зазначений в налаштуваннях номер SMS-центру, або зверніться до оператора зв'язку за роз'ясненнями щодо цієї проблеми.

#### **Не вдається одержати і/або зберегти зображення JPEG**

Якщо картинка занадто велика, має невірний формат або назва занадто довга, ваш мобільний телефон не зможе прийняти її.

#### **Вам здається, що ви пропустили деякі виклики**

Перевірте опції переадресації викликів.

#### **Під час зарядки на значку акумулятора не відображаються**

#### **смужки, а контур акумулятора миготить**

Заряджайте акумулятор при температурі навколишнього середовища не нижче за 0°C (32°F) і не вище за 50°C (113°F).

В інших випадках зверніться до продавця вашого телефону.

#### **На екрані відображається повідомлення про помилку SIM**

Перевірте правильність встановлення SIM-картки. Якщо проблему не усунуто, можливо, вашу SIM-картку пошкоджено. Зверніться до оператора зв'язку.

#### **При спробі використання пункту меню з'являється напис "НЕ ДОЗВОЛЕНО"**

Деякі функції залежать від параметрів мережі. Тому вони доступні за умови, що підтримуються мережею або умовами вашого підключення. За більш докладною інформацією з цього питання зверніться до свого оператора.

#### **На екрані відображається повідомлення "ВСТАВТЕ SIM-КАРТКУ"**

Перевірте правильність встановлення SIM-картки. Якщо проблему не усунуто, можливо, вашу SIM-картку пошкоджено. Зверніться до оператора зв'язку.

#### **Рівень автономності телефону нижчий, ніж зазначено в посібнику користувача**

Тривалість автономної роботи телефону залежить від установлених налаштувань (наприклад, гучності дзвінка, тривалості підсвічування) і використовуваних функцій. Для збільшення часу автономної роботи слід вимикати невикористовуванні функції.

#### **Телефон не працює належним чином в автомобілі**

В автомобілі є багато металевих деталей, що поглинають електромагнітні хвилі, і це може впливати на функціонування телефону. Можна придбати автомобільний комплект із зовнішньою антеною, що дозволить залишати руки вільними при здійсненні й прийманні викликів.

#### Примітки:

 • Переконайтеся в тому, що місцеве законодавство не забороняє використовувати телефон під час керування автомобілем.

#### **Телефон не заряджається**

Якщо акумулятор повністю розряджений, може знадобитися кілька хвилин для попередньої зарядки (іноді до 5 хвилин) перш ніж на дисплеї з'явиться індикатор заряду.

#### **Знімки з камери телефону нечіткі**

Переконайтеся в тому, що об'єктив камери чистий з обох боків.

#### <span id="page-16-0"></span>**Заява про товарні знаки**

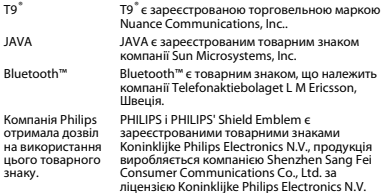

### <span id="page-16-1"></span>**Інформація про питомий коефіцієнт поглинання**

#### **Міжнародні стандарти**

ЦЕЙ МОБІЛЬНИЙ ТЕЛЕФОН ВІДПОВІДАЄ МІЖНАРОДНИМ ВИМОГАМ БЕЗПЕКИ ЩОДО ЗАХИСТУ ВІД ВПЛИВУ РАДІОХВИЛЬ.<br>Ваш мобільний телефон є приймачем і передавачем радіосигналів.

Ваш мобільний телефон є приймачем і передавачем радіосигналів. Його розроблено і виготовлено так, щоб радіочастотна енергія не перевищувала межових значень, визначених міжнародними стандартами. Ці вимоги були встановлені Міжнародною комісією із захисту від неіонізуючого випромінювання (ICNIRP) і Інститутом інженерів з електротехніки (IEEE), які визначають гарантований запас надійності для захисту людей, незалежно від їхнього віку й стану здоров'я.

У рекомендаціях з випромінювання для мобільних телефонів використовується одиниця виміру, названа питомим коефіцієнтом поглинання (SAR). Граничне значення SAR, рекомендоване комісією ICNIRP для мобільних телефонів загального призначення, **становить 2,0 Вт/кг, усереднені на 10 грам тканини, а для голови цей показник становить 1,6 Вт/кг, усереднених на один грам тканини,**  згідно зі стандартом IEEE Std 1528.

Випробування щодо SAR здійснюються з використанням рекомендованих робочих положень при роботі телефону на найвищій сертифікованій потужності у всіх використовуваних частотних діапазонах. Хоча значення SAR визначається на найвищій сертифікованій потужності, фактичні рівні SAR працюючого мобільного телефону зазвичай нижче максимального значення SAR. Це зумовлене тим, що телефон розроблено для роботи при різних рівнях потужності, що дозволяє використовувати мінімальну потужність, необхідну для підключення до мережі. Як правило, чим ближче ви до антени базової станції, тим нижче потужність випромінювання.

Незважаючи на те, що можливі різні рівні SAR для різних телефонів і різних положень, усі телефони відповідають міжнародним стандартам захисту від радіочастотного випромінювання.

**Найбільше значення SAR для цієї моделі телефону Xenium X623 при випробуванні на відповідність стандартам, які були рекомендовані Міжнародною комісією із захисту від неіонізуючих випромінювань (ICNIRP), дорівнювало 0.114 Вт/ кг.** 

Для обмеження впливу радіочастотного випромінювання рекомендуємо скоротити тривалість розмов по мобільному телефону або використовувати гарнітуру. Суть цих запобіжних заходів полягає в тому, щоб тримати мобільний телефон подалі від голови і тіла.

16 Запобіжні заходи

### <span id="page-17-0"></span>**Сертифікат відповідності**

Ми, **Shenzhen Sang Fei Consumer Communications Co., Ltd. 11 Science and Technology Road, Shenzhen Hi-tech Industrial Park, Nanshan District, Shenzhen 518057 Китай**

заявляємо винятково під нашу відповідальність, що виріб **Philips Xenium X623**

GSM/GPRS/EDGE цифрових мобільний телефон з Bluetooth номер TAC: 8683 1300

якого стосується ця заява, відповідає наступним стандартам: БЕЗПЕКА: EN 60950-1:2006+A11:2009+A1:2010+A12:2011IEC 60950-1:2005+Am 1:2009ОХОРОНА ЗДОРОВ'Я: EN 50360:2001 EN 62209-1:2006 EN 62209-2:2010EMC: ETSI EN 301 489-1 v1.9.2 ETSI EN 301 489-7 v1.3.1 ETSI EN 301 489-17 v2.1.1СПЕКТР: ETSI EN 301 511 v9.0.2

ETSI EN 300 328 v1.7.1

Цим ми заявляємо про те, що були виконані всі основні радіотехнічні випробування, і що вищевказаний виріб відповідає всім суттєвим вимогам Директиви 1999/5/ЄC.

Процедура оцінки відповідності, описана в статті 10 і докладно розглянута в Додатку IV Директиви 1999/5/ЄС, виконана із

залученням наступного уповноваженого органа:

Британська рада з затвердження засобів телекомунікацій TUV SUD Group Balfour House Churdhfield Road-walton-on-thames Surrey - KT12 2TD Великобританія

Ідентифікаційне позначення: **0168**

11 жовтня 2011 р.

Менеджер з якості